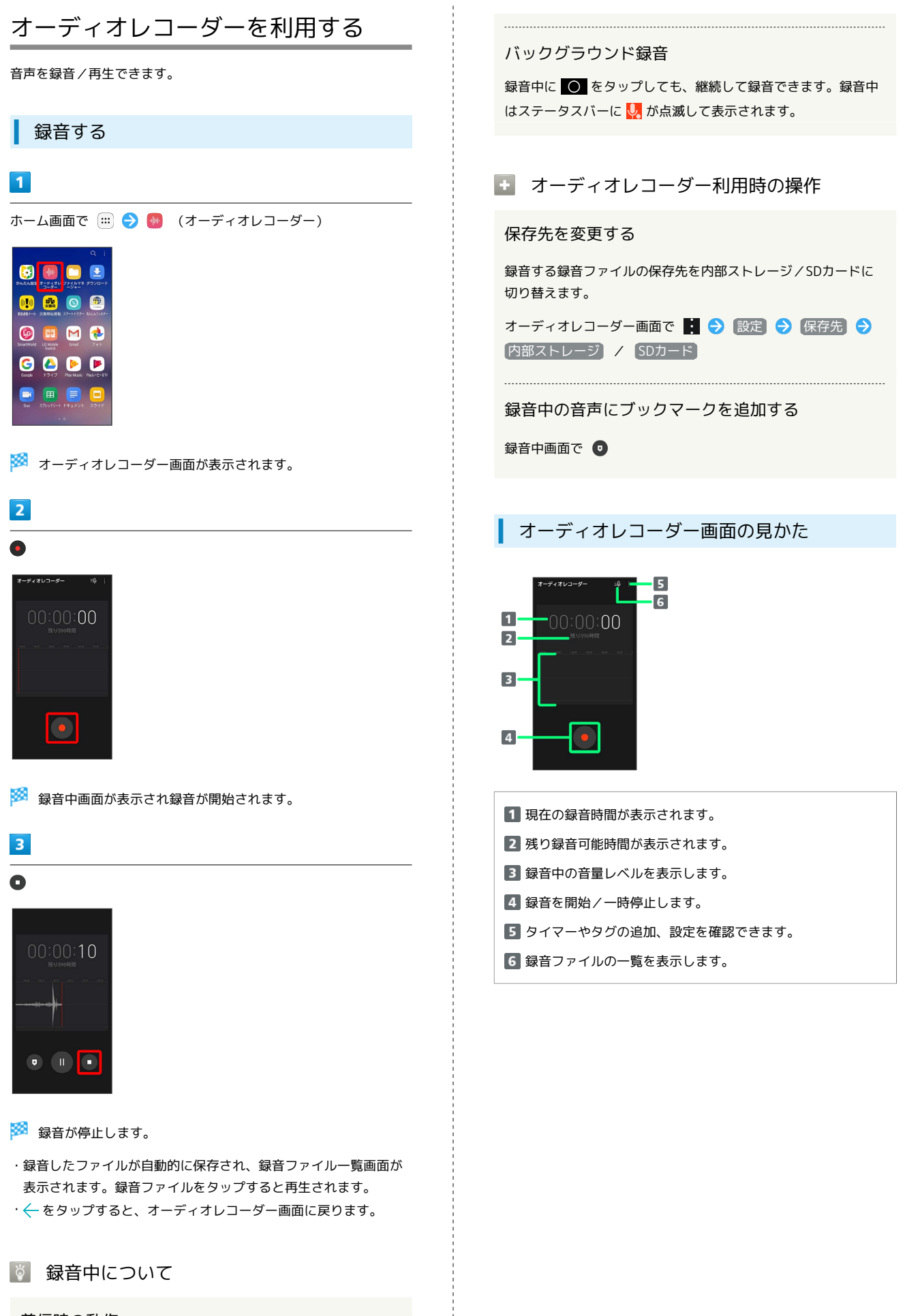

着信時の動作

録音中に着信があり通話を開始すると、録音が停止してデータが 保存されます。

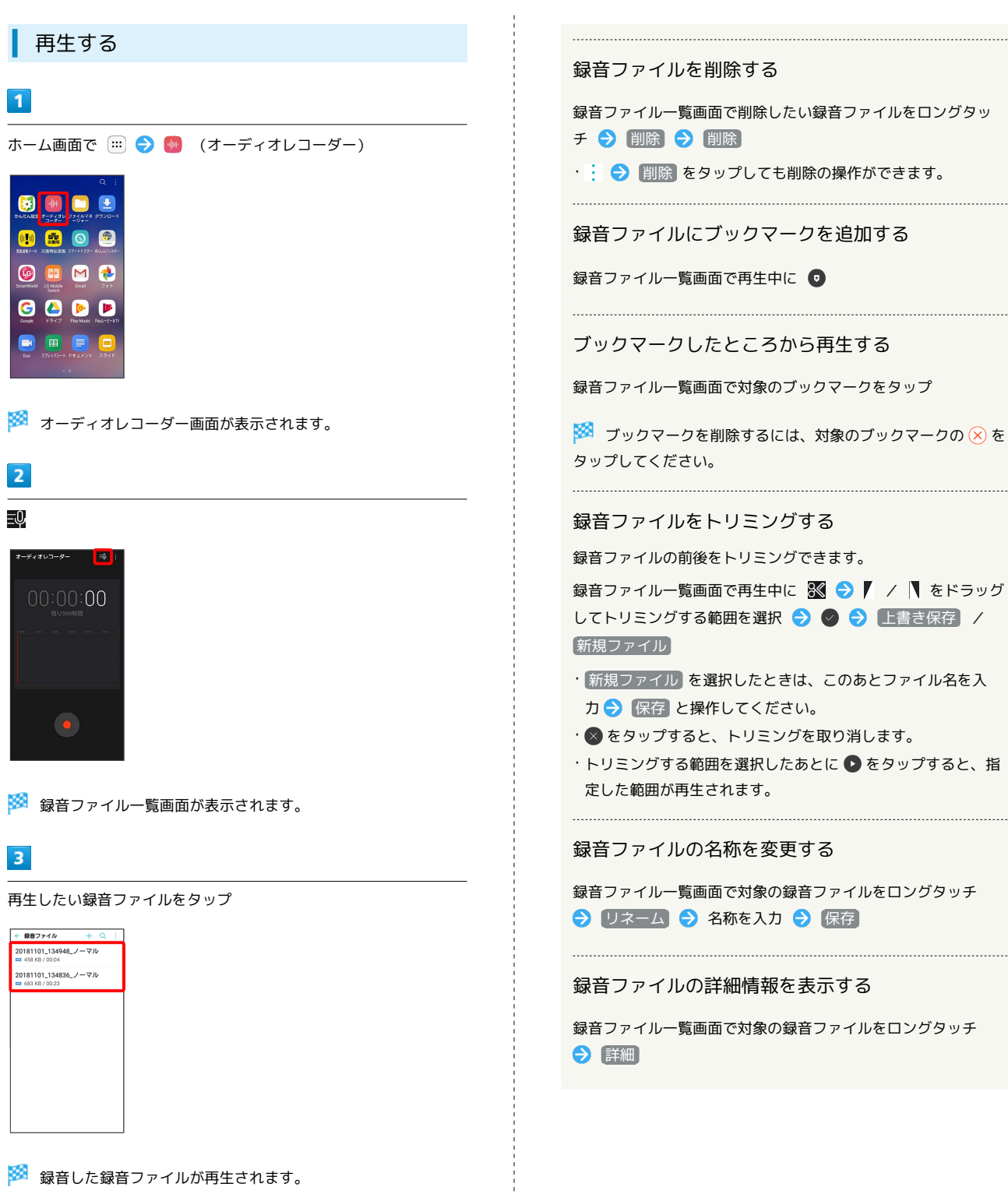

・ ← をタップすると、オーディオレコーダー画面に戻ります。

1 録音ファイル一覧画面の操作

## 録音ファイルを共有する

Bluetooth®やメールなどで送信します。

録音ファイル一覧画面で : ● 共有 ● 対象の録音ファイ ルをタップ( 2 表示) 2 共有 → 共有方法を選択 → 画面に従って操作

· すべて選択 をタップすると、すべての録音ファイルを選択/ 解除できます。

LG Q Stylus LG Q Stylus